# Canada Revenue Agency

Represent a Client

For individuals and businesses (including employees)

www.cra.gc.ca/representatives

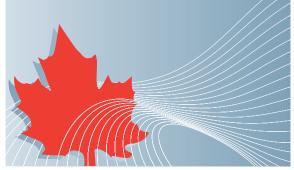

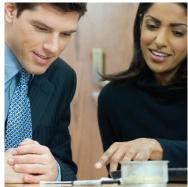

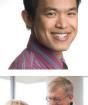

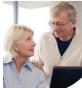

## What is Represent a Client?

Represent a Client is an online service that provides you with secure and controlled access to account information on behalf of individuals and businesses.

#### Who can use this service?

Any business or person that manages the accounts of individuals and/or businesses, including employees who manage the accounts of the business they work for, can use this service.

# What can a representative do?

#### Access information on behalf of:

#### Individuals

- View tax information slips
- View client tax summaries
- View carryover amounts
- View RRSP information
- View assessment details and much more...

#### **Businesses**

- View account balances (GST, payroll, corporate)
- Transfer payments
- File returns
- View account transactions
- View correspondence and much more...

#### How to use this service

### Step 1 - Select the Represent a Client link from the CRA home page

- Already have a CRA user ID and password? - Select "Login"
- Need a CRA user ID and password? - Select "Register"

#### Step 2 - Register as a representative

- Register your tax services business using your Business Number (BN)
- Register yourself and receive a representative identifier (RepID)

## Step 3 - Obtain authorization

Give your BN or RepID to individuals, businesses, or your employer so they can authorize you to access their account information online.

#### Step 4 - Access an account

Once you are authorized, you can access information and services on behalf of individuals, businesses, or your employer.

#### Learn more

For more information, go to www.cra.gc.ca/representatives

RC4496 Rev. 11